## Pas à pas avec DreamMail

## <http://www.clubic.com/telecharger-fiche18461-dreammail.html>

Télécharger le fichier.

Si votre disque dur est partionné, créer un répertoire (dossier) que vous nommerez DreamMail.

Double-cliquer sur le fichier et Installer DreamMail à partir des captures d'écrans.

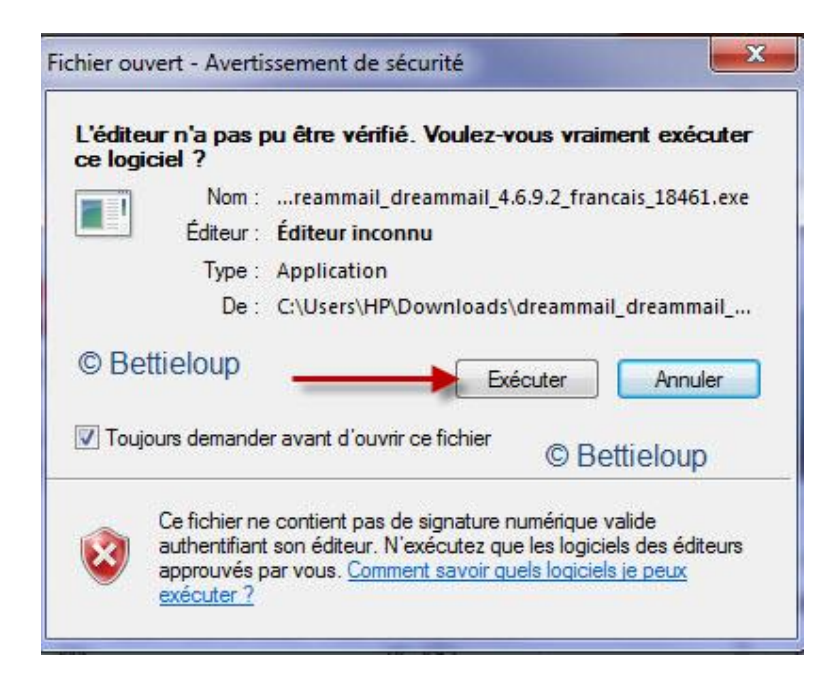

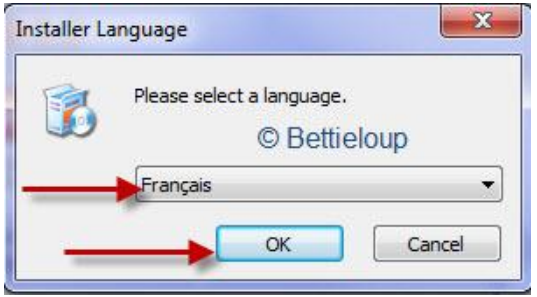

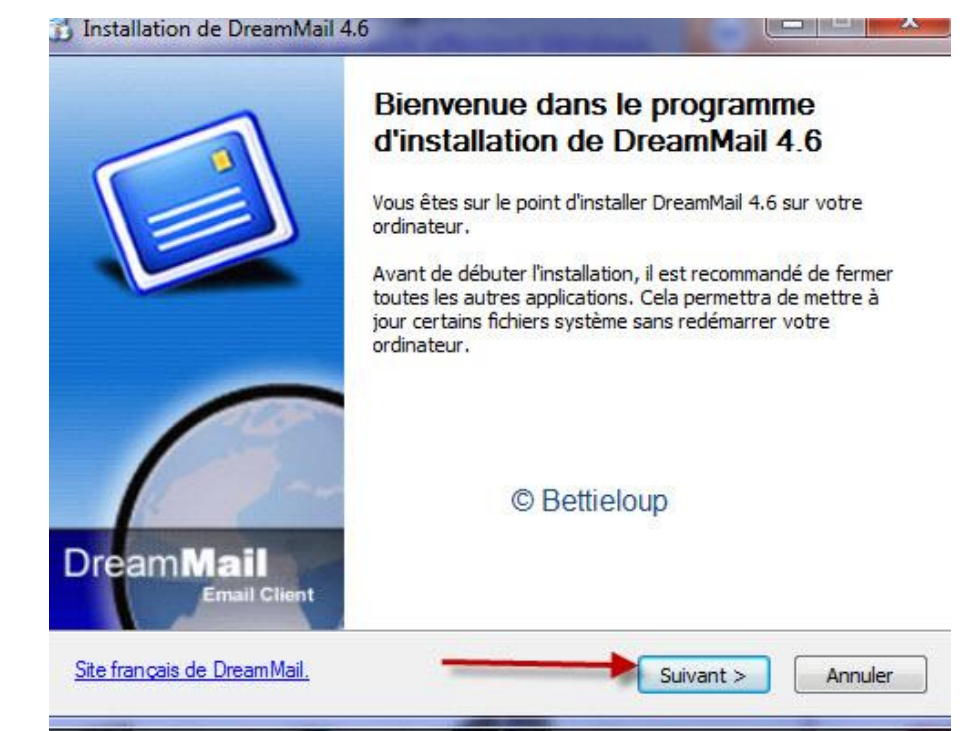

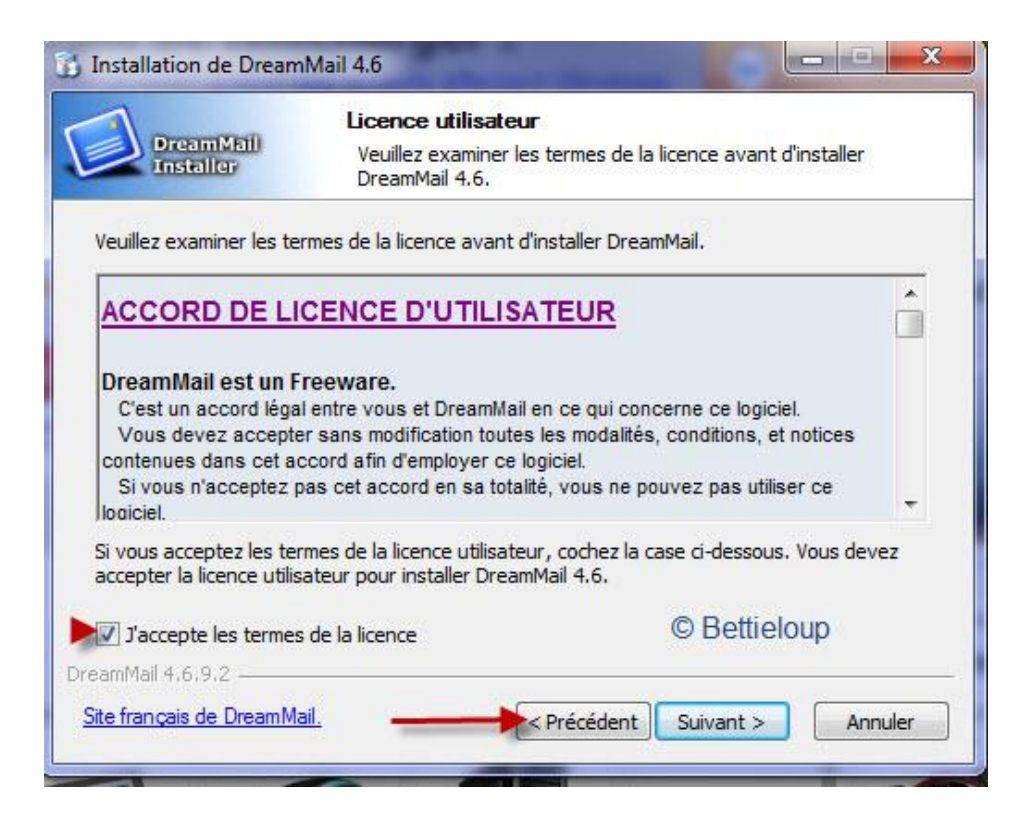

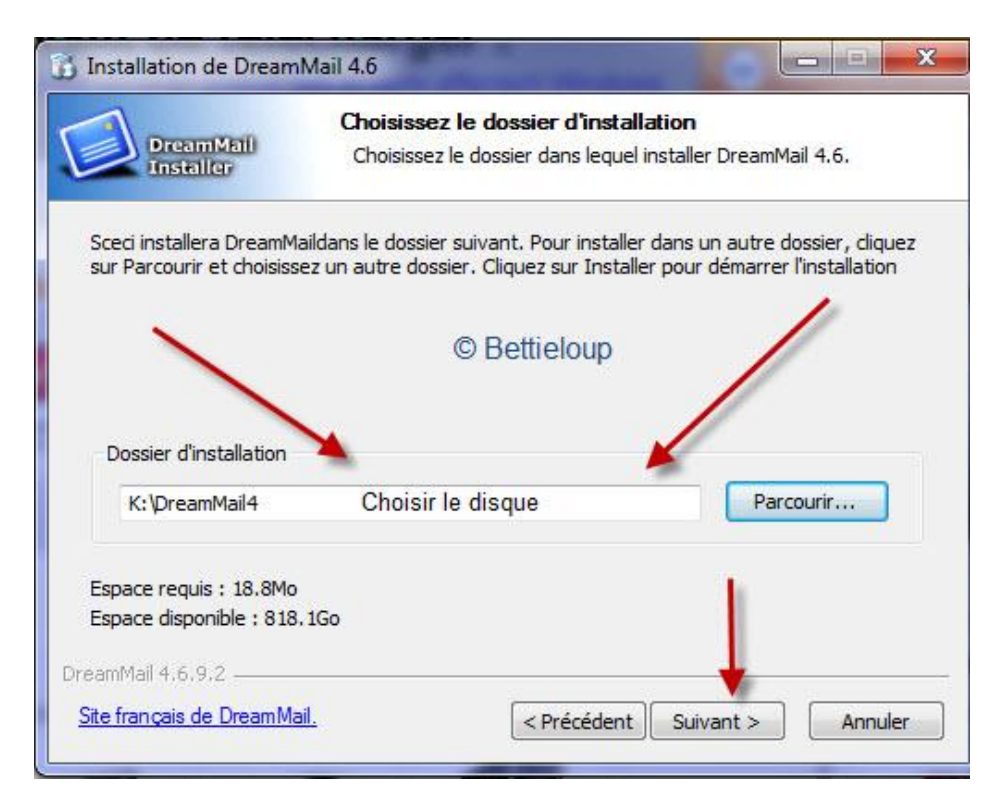

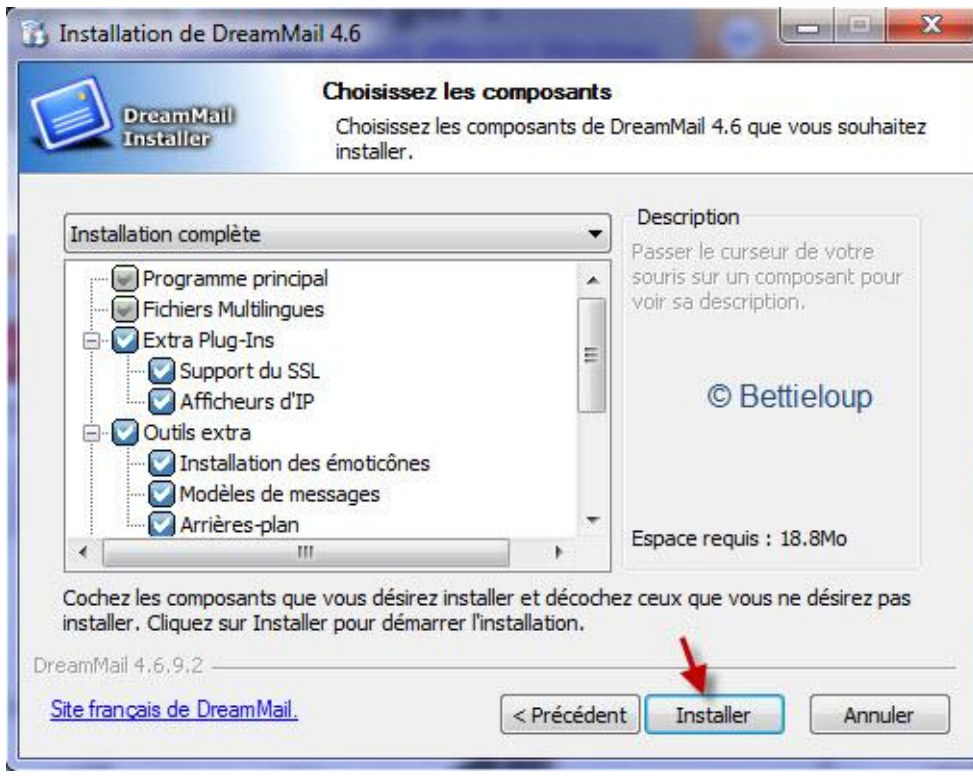

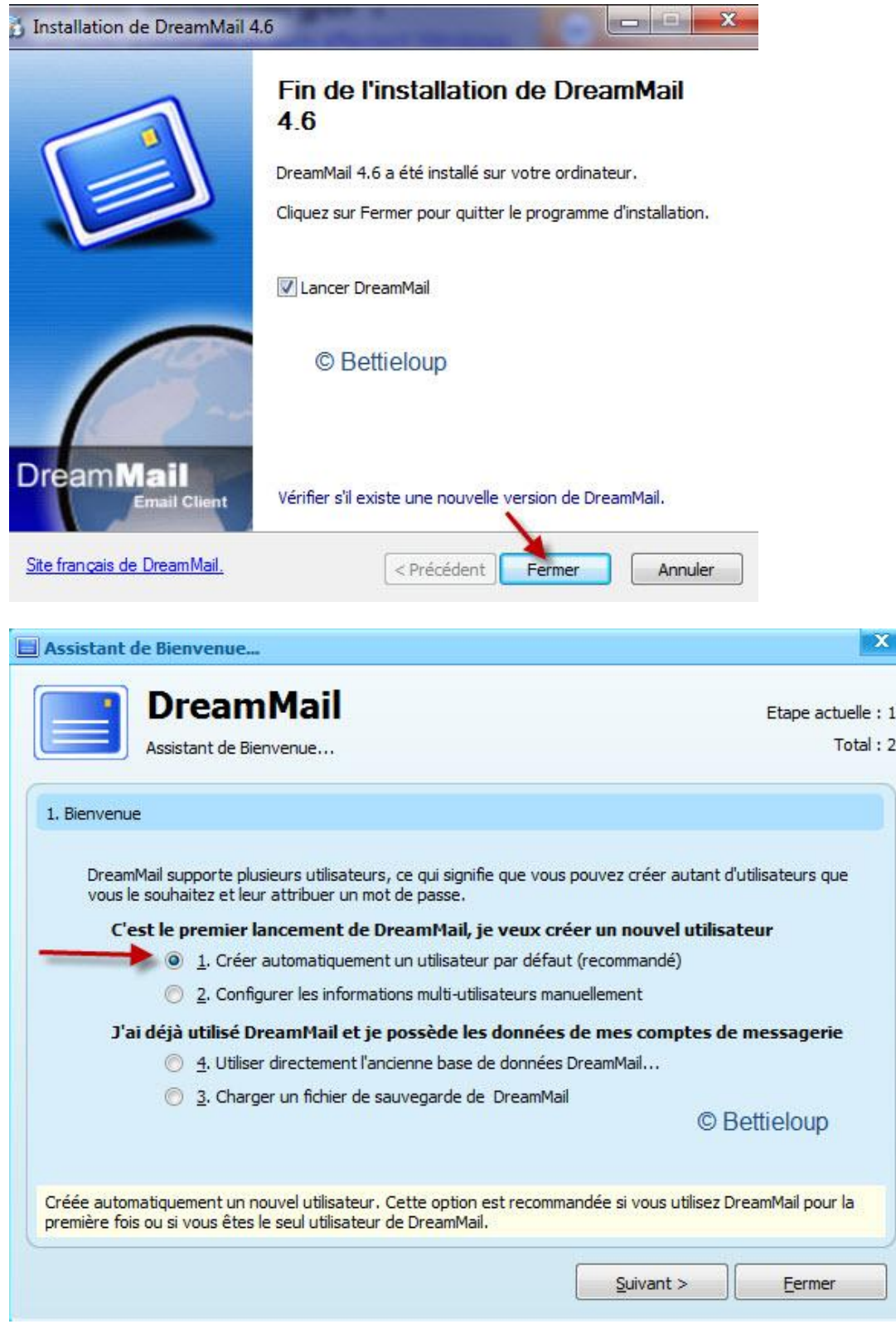

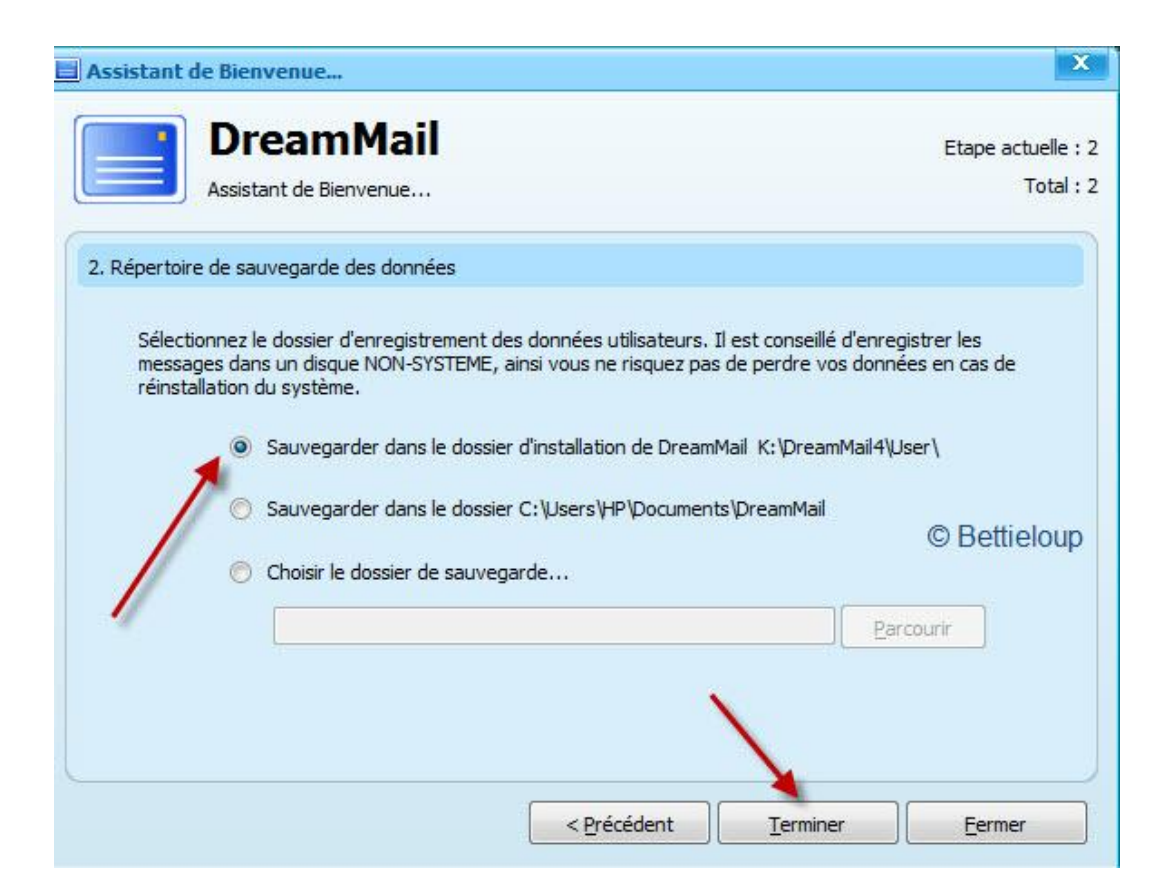

On configure ave l'adresse Gmail :

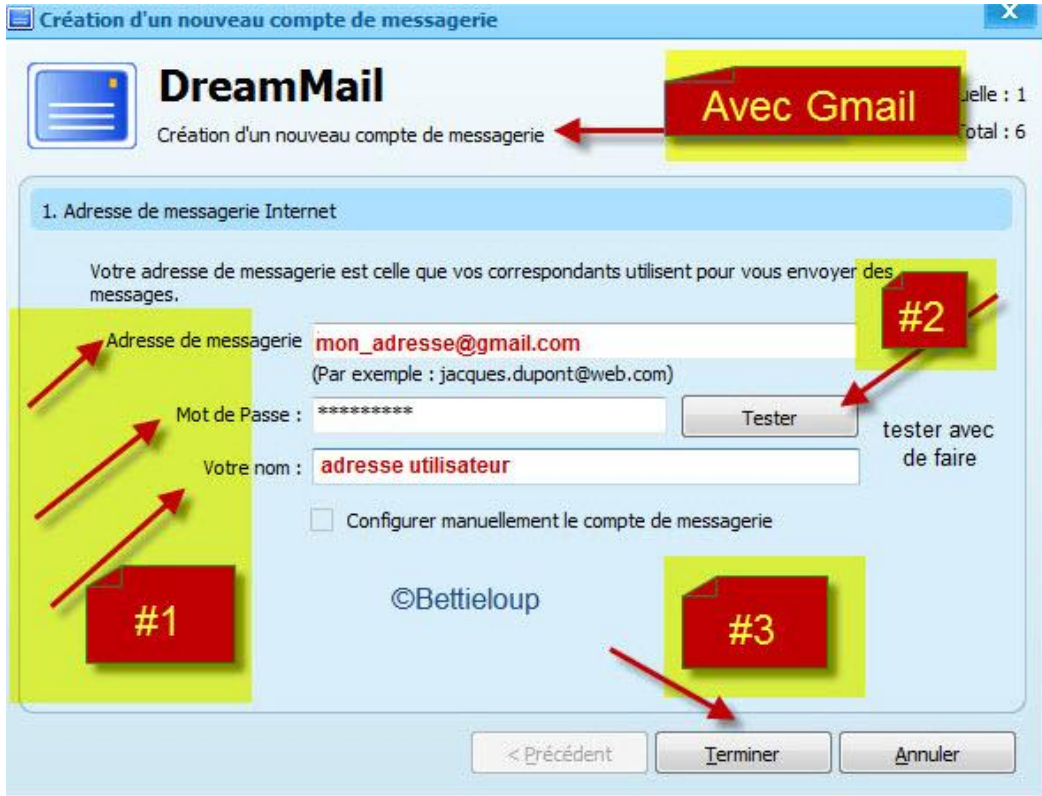

Dans la fenêtre qui ouvre quand on lance DreamMail choisissez cet onglet pour une configuration rapide.

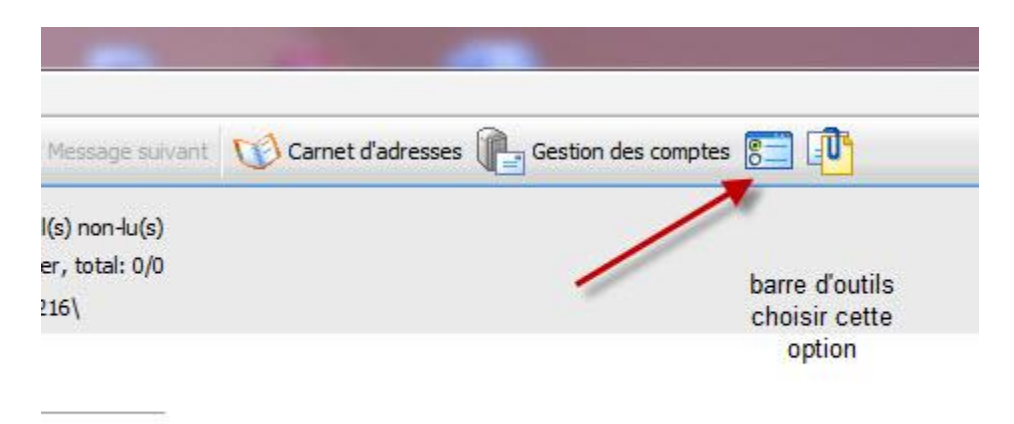

**BS** 

 $= 0$ Options Général Options de lecture des messages Suppression au... Marquer un message comme lu lors de la lecture : Réception 3 동 Marquer le message comme lu après x secondes : Envoi Lecture Type d'affichage du message Voir l'e-mail en mode HTML Ecriture Voir l'e-mail en mode Texte Réponse/Trans... √ Lors de l'affichage en mode HTML, les images jointes sont affichées à la suite du message Fermeture Lors de la suppression du message et du déplacement dans la corbeille : Modèle Afficher la confirmation de suppression lors de la suppression d'un message Accusé de Réc... \*\* Paramètres avancés \*\* vCard Utiliser le décodage d'Outlook Express pour lire vos messages Système Diffuser automatiquement les fichiers joints dont le type d'encodage est "MESSAGE/RFC822". Raccourcis Bloquer automatiquement les popups lors de la lecture Raccourcis davier Défilement automatique après un double-dic pendant la lecture du message **□** Interface Si le fichier HTML exécute automatiquement les fichiers joints au format .bat; .cmd; .exe; .scr; .chm; .hlp; .vbs; .js; .pif; .reg; .lnk, marquer comme message contenant un virus et supprimer Général automatiquement. Arrière-plan & ... Activer l'exécution de script (Javascript, scriptlets, etc) Boîte aux lettres Activer l'exécution des programmes JAVA (Java, java servlet, etc.) Liste des mess... Activer l'exécution des plug-ins ActiveX Liste de Contacts Permettre le téléchargement automatique des plug-ins ActiveX Dossiers Virtuels Indésirable Liste Noire © Bettieloup Liste Blanche Réseau Catégorie Avancé **News RSS** Affichage Simple **Défaut**  $QK$ Annuler

Il ne reste qu'une petite configuration à faire afin que DreamMail soit bien configuré.

Cliquer sur Nouveau Message et vous verrez ceci :

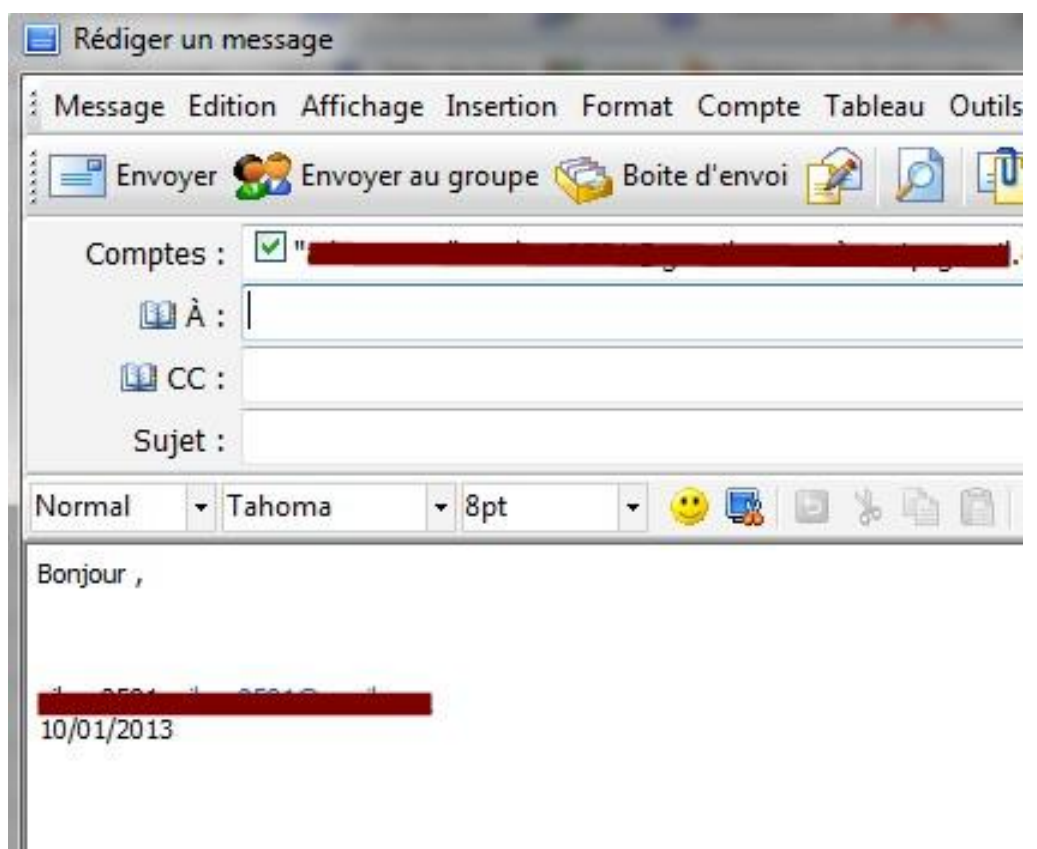

Il nous faut enlever cette formule de Bonjour afin d'avoir toujours un nouveau message vierge.

Cliquer sur Édition/Éditer la source HTLM

Une fenêtre ouvrira :

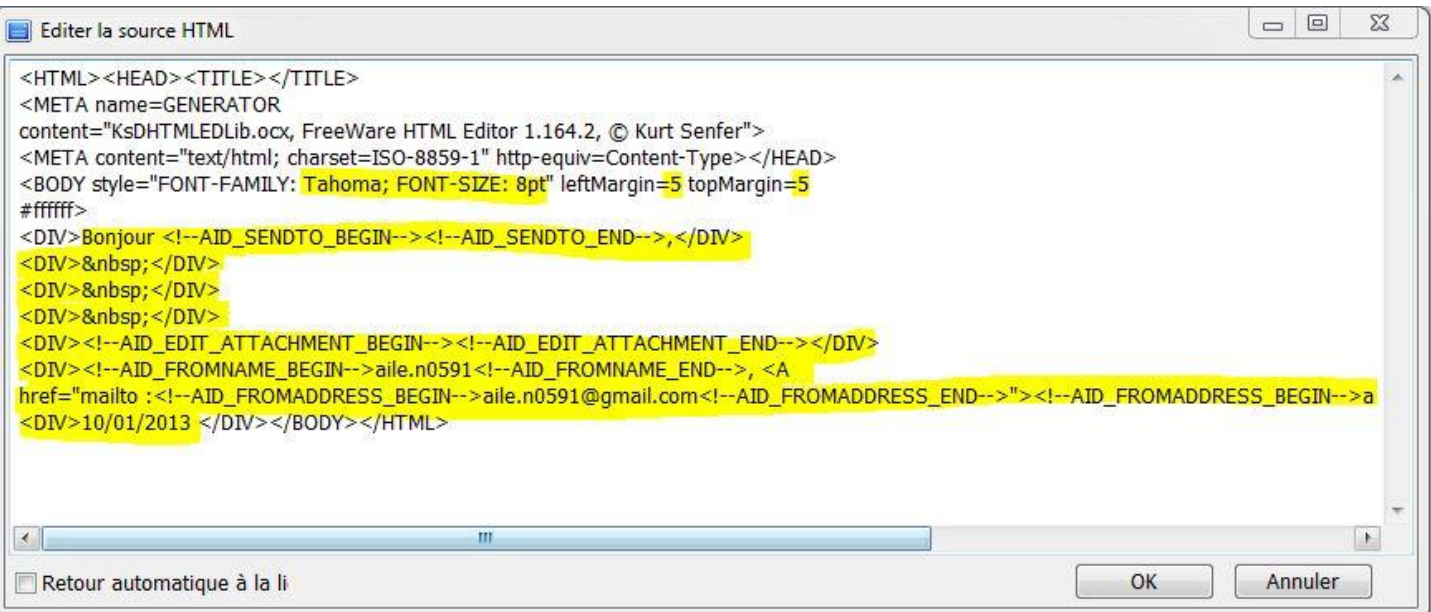

Vous pouvez choisir une autre police d'écriture en remplaçant Tahoma par la police que vous désirez.

Changer la grosseur de la police de *Spt* à au moins 12-14pt.

À leftMargin= $\frac{5}{5}$ , changer le 5 pour 0 et faites de même pour topMargin= $\frac{5}{5}$  à changer pour 0.

Sélectionner à partir de *Bonjour* jusqu'à la date et juste avant </DIV> et supprimer.

Cliquer sur OK.

Cliquer sur Message / Sauver sous…

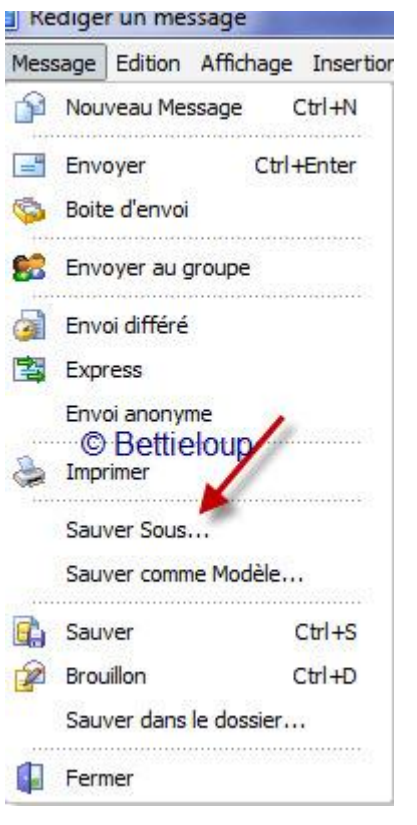

Enregistrer sous dans le dossier DreamMail et lui donner un nom qui vous sera facile de retenir. Moi je l'ai enregistré sous Defaut (vide)

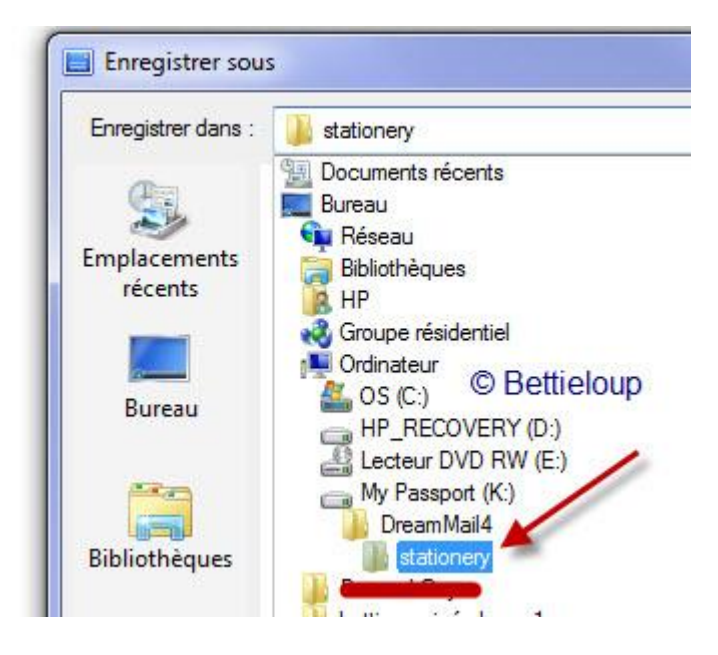

Lorsque vous aurez enregistrer, cliquer sur Outils/Options/Modèle

Cliquer sur le premier Parcourir et aller chercher le modèle que vous avez enregistré.

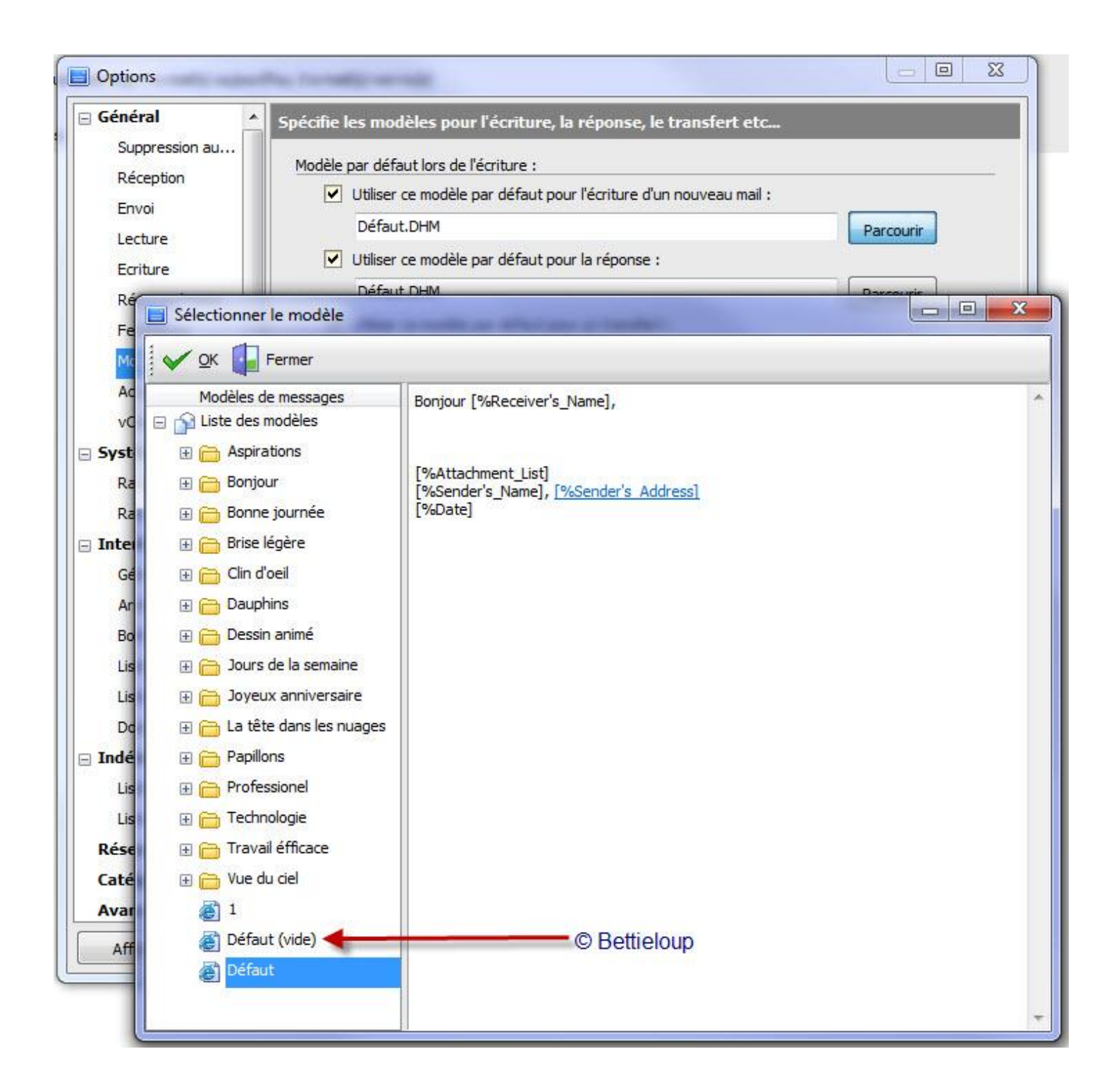

Ainsi, à chaque fois que vous ferez un nouveau message, vous aurez un message vide et il ne vous restera qu'à insérer votre papier ou tuile de fond.

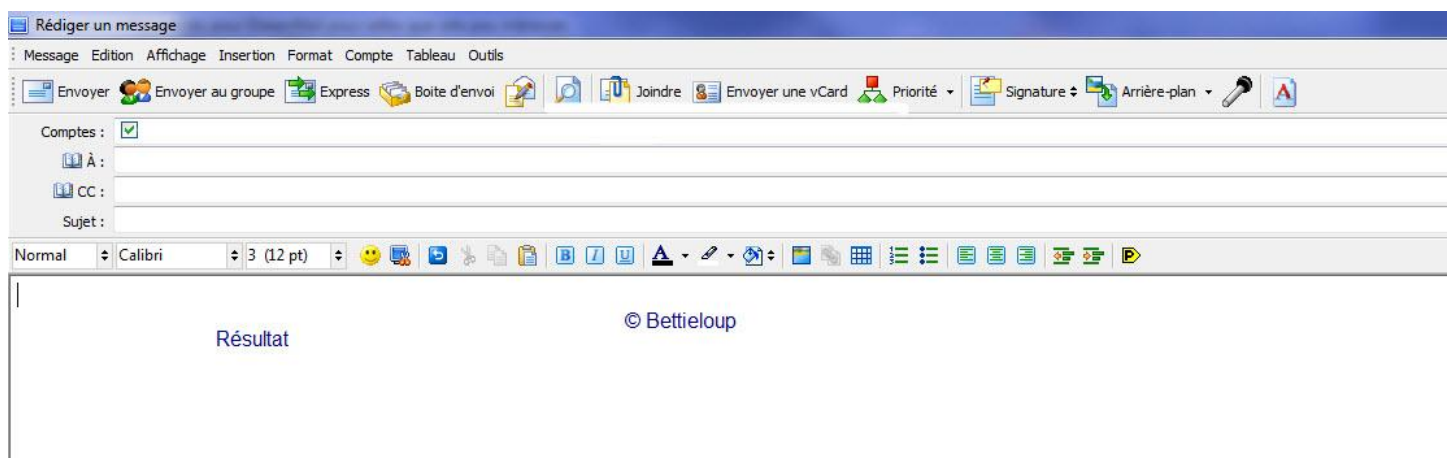

Votre logiciel est prêt à être utilisé.

Merci Bettieloup et Aile-n